# **Mémo - Codes des caractères complémentaires**

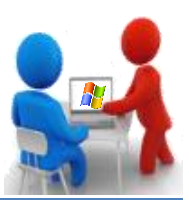

En plus des caractères disponibles directement au clavier, vous pouvez en avoir d'autres avec la touche ALT associée à un code. Dans les tableaux de ce document, vous trouverez un certain nombre de code qui affiche un caractère.

#### **ALT + code**

#### **Lettres**

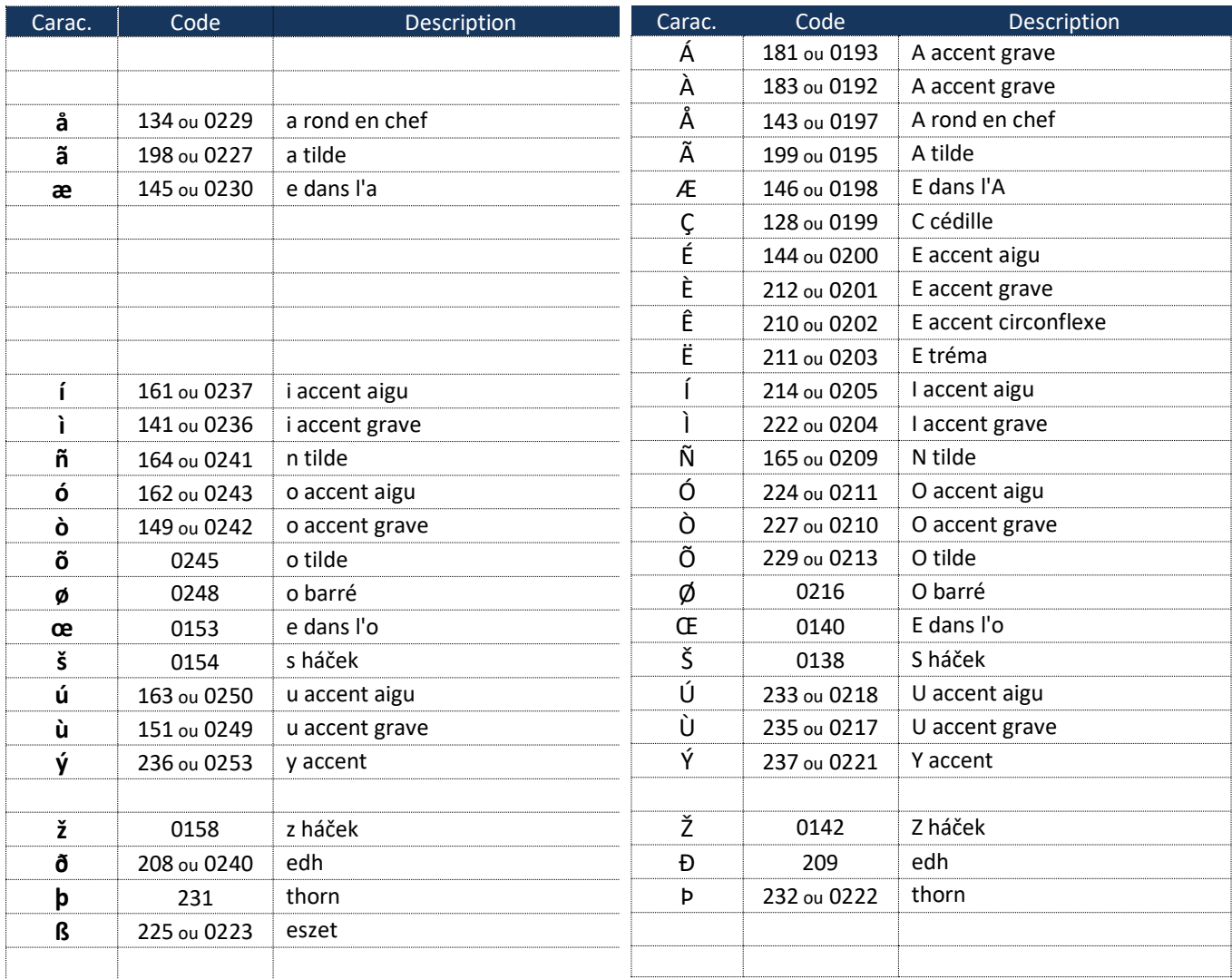

*Autre méthode :* pour écrire un caractère aigu : **CTRL+4(')** puis le **caractère en majuscule** (ex : CTRL + 4 puis MAJ + O = Ó), pour écrire un caractère grave : **CTRL+ALT+7(`)** puis le **caractère en majuscule** (ex : CTRL+ALT+7 puis MAJ + O = Ò) pour écrire un caractère avec chapeau, tréma, tilde utilisé les touches muettes ^¨~ puis le caractère en minuscule ou en majuscule (ex :  $\land$  puis MAJ + O = Ô ou ALTGR  $\sim$  puis MAJ + O = Õ),

*Pour information : L'Académie Française est formelle : en français, l'accent a pleine valeur orthographique. Contrairement à ce que certains ont appris à l'école, les majuscules doivent donc être accentuées.*

# **Mémo - Codes des caractères complémentaires**

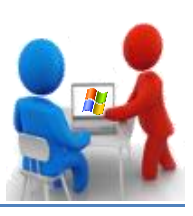

# **Les signes de ponctuation et les diacritiques**

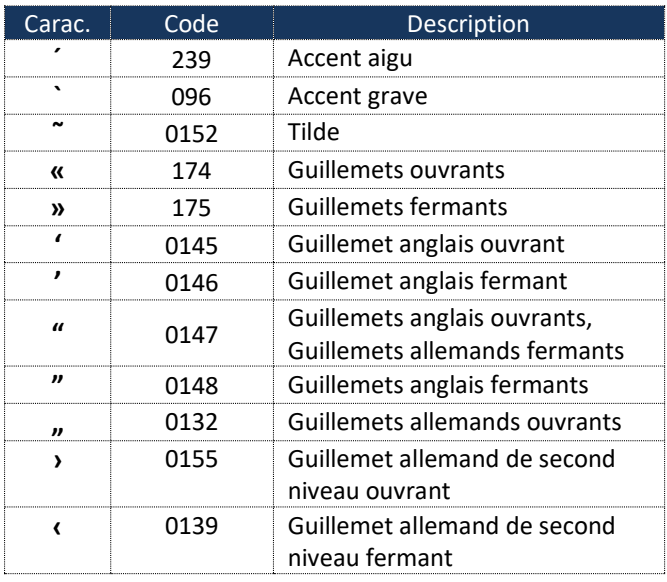

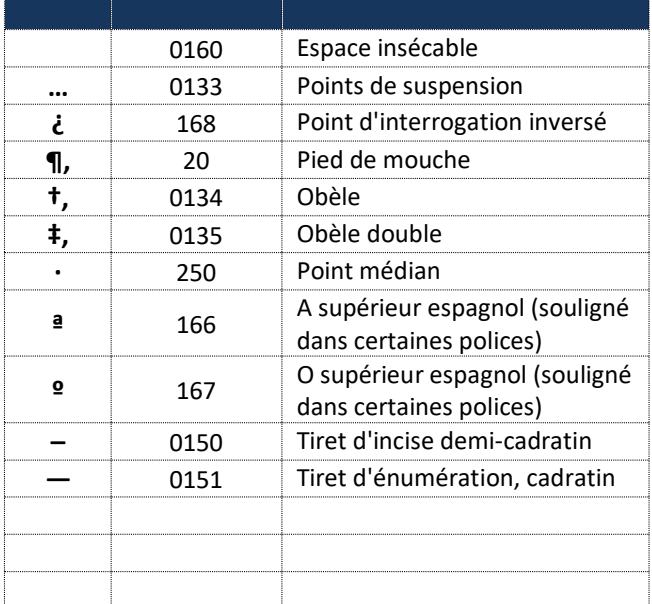

# **Signes et symboles mathématiques ou assimilés**

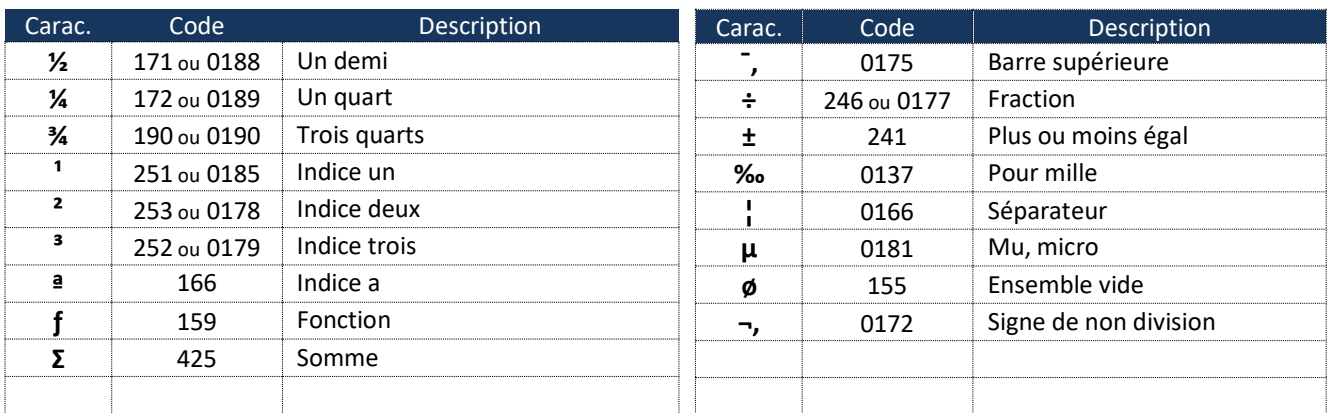

## **Symboles ou signes divers**

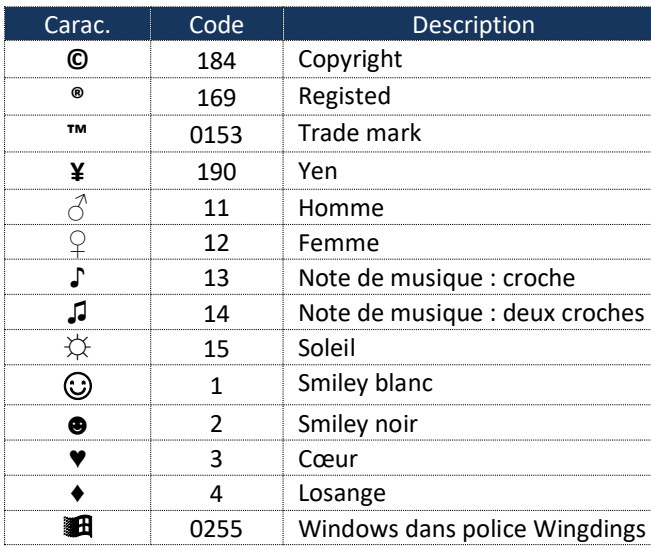

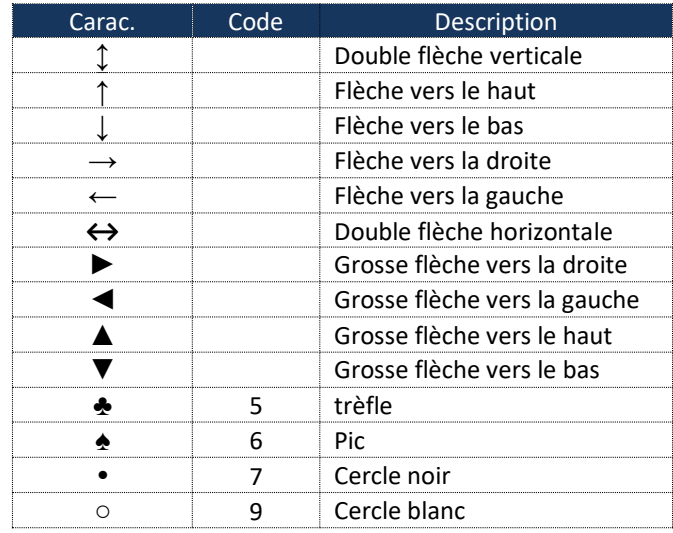